## **EXAM 1 – WRITTEN PORTION**

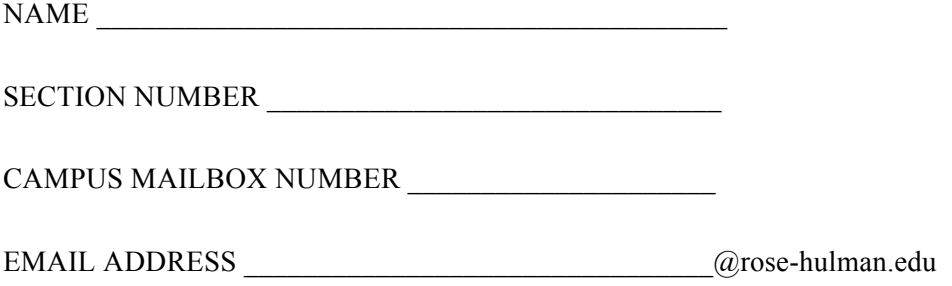

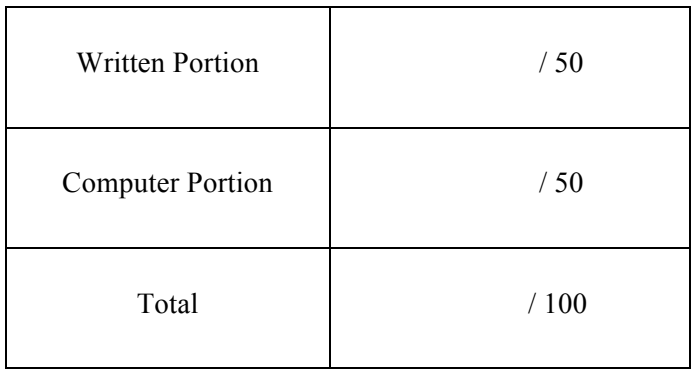

## USE MATLAB SYNTAX FOR ALL PROGRAMS AND COMMANDS YOU WRITE

**Problem 1:** (4 points) The following code is run from the MATLAB editor:

```
clc
clear variables
fid = fopen('Question1.txt', 'wt');
x = 10;y = 2 \cdot x;fprintf('The value of y is 87.2f \n\in y;
fclose(fid);
```
The user expected the file Question1.txt to contain the following line of text:

The value of y is 20.00

However, when the file is opened, the user finds it blank! Mark on the code the change(s) needed to fix the code so the expected output is written to the file Question1.txt.

**Problem 2:** (4 points) What is y after this code runs?

```
clc
clear variables
y = 1;counter = 1;for i = 1:2counter = counter + 1;for j = 1: counter
        y = y + 1; end
end
```
- a. The program crashes.
- b. 1
- c. 2
- d. 4
- e. 6
- f. 9
- g. Other (explain):

**Problem 3:** (4 points) What prints when we run the following code?

```
clc
clear variables
x = 5;y = 10;z = 2;if (y > x) & (z < 2)x = y + z;elseif (y == 5) || (x < z)x = x + 10;end
fprintf('x = 82.0f \n\ln', x)
```
- a. The program crashes, so nothing prints.
- b. The program runs, but nothing prints.
- c.  $x = 5$
- d. x = 12
- e.  $x = 15$
- f.  $x = 20$
- g. Other (explain):

**Problem 4:** (4 points) What is daniel after this code finishes running?

```
clc
clear variables
i = 1;x = 2;while x < 10daniel(i) = 2*x;x = x + 3;i = i + 1;end
```
ME 123 Comp Apps I

**Problem 5:** (4 points) You are given a matrix

```
A=1 2 3
   4 5 6
   7 8 9
```
that is used in the following code segment:

```
for i = 1:3for j = 1:3if i == jA(i,j) = A(i,j); else
            A(i, j) = 0; end
     end
end
```
What is A after this code segment runs?

**Problem 6:** (4 points) The code below successfully creates three vectors: x\_vec, f\_vec, and g\_vec. The code is also supposed to plot  $f$  vec and g\_vec against x\_vec (that is, x\_vec is on the horizontal axis, and f\_vec and g\_vec are on the vertical axis), but MATLAB returns the error shown below and does not generate a plot. Fix the code so it produces the expected plot. (Do not worry about axis labels, a title, a legend, and line styles.)

```
Command Window
clc
                           Error using plot
                           Data must be a single matrix Y or a list of pairs X, Y.
clear variables
close all
                           Error in code (line 14)
n = 1;plot(x_vec, f_vec, g_vec)
for x = 0:0.01:4x vec(n) = x;f vec(n) = sqrt(x) + x;q vec(n) = x^2 + exp(-x);
    n = n + 1;end
plot(x vec, f vec, q vec)
```
**Problem 7:** (4 points) What is  $x(3)$  after we run the following code?

```
clc
clear variables
counter = 0;for i = 2:2:10counter = counter + 1;x(counter) = i + counter;
end
  a. The program crashes.
  b. 3
  c. 6
  d. 9
  e. 12
  f. Other (explain):
```
**Problem 8:** (4 points) Suppose you have defined in MATLAB the matrix

$$
M = \begin{bmatrix} 1 & 3 & 2 & 5 \\ 7 & 4 & 6 & 9 \end{bmatrix}
$$

If you issue the command  $y = M(3, 2)$  in the Command Window, what is y?

a. 1

- b. 3
- c. 2
- d. 5
- e. 7
- f. 4
- g. 6
- h. 9
- i. MATLAB returns an error.

**Problem 9:** (6 points) We wish to copy the second row of the data in the Excel file temp data.xls into a new column vector, temp\_C. Complete the code below.

```
clc
clear variables
data = xlsread('temp data.xls');
[m,n] = size(data);for i = 1:
  temp_C(\_ ) = data(\_ );
```
end

**Problem 10:** (4 points) What is b after this code runs?

```
clc
clear variables
A = [1 2 3];m = 0;for j = 1:2:3m = m + 1;b(m) = A(j);end
```
a. 3 b.  $\begin{bmatrix} 1 \\ 3 \end{bmatrix}$ c. [1 2 3] d.  $\begin{bmatrix} 1 \\ 2 \end{bmatrix}$ e. 1 2 3 f. [1 0 3] g. 1 0 3 h. [1 2] i. [1 3] j. The program crashes. k. Other  $(explain)$ :

**Problem 11:** (8 points) Write a short program to create a matrix named  $\arctan x$ . In the first column of the matrix, put the sine of an angle that goes from 5 to 150 degrees in steps of 10 degrees. In the second column, put a 1 if the corresponding angle is less than 90 degrees; otherwise, put a 2.